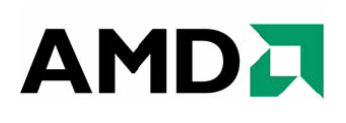

# *Catalyst™ Software Suite Version 9.4 Release Notes*

This release note provides information on the latest posting of AMD's industry leading software suite, Catalyst™. This particular software suite updates both the AMD Display Driver, and the Catalyst™ Control Center. This unified driver has been further enhanced to provide the highest level of power, performance, and reliability. The AMD Catalyst™ software suite is the ultimate in performance and stability.

For exclusive Catalyst™ updates follow Catalyst Maker on Twitter.

This release note provides information on the following:

- z *Web Content*
- z *AMD Product Support*
- z *Operating Systems Supported*
- z *New Features*
- **•** Resolved Issues for the Windows Vista Operating System
- **•** *Resolved Issues for the Windows XP Operating System*
- z *Resolved Issues for the Windows 7 Operating System*
- **•** *Known Issues Under the Windows Vista Operating System*
- **•** *Known Issues Under the Windows XP Operating System*
- z *Known Issues Under the Windows 7 Operating System*
- z *Installing the Catalyst™ Vista Software Driver*
- z *Catalyst™ Crew Driver Feedback*

#### **Web Content**

The Catalyst™ Software Suite 9.4 contains the following:

- Radeon<sup>™</sup> display driver 8.60
- HydraVision™ for both Windows XP and Vista
- HydraVision™ Basic Edition (Windows XP only)
- WDM Driver Install Bundle
- $\bullet$  Southbridge/IXP Driver
- Catalyst<sup>™</sup> Control Center Version 8.60

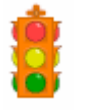

**Caution:** The Catalyst™ software driver and the Catalyst™ Control Center can be downloaded independently of each other. However, for maximum stability and performance AMD recommends that both components be updated from the same Catalyst™ release.

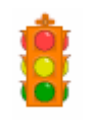

**Caution:** The Catalyst™ Control Center requires that the Microsoft .NET Framework version 2.0 be installed. Without .NET version 2.0 installed, the Catalyst™ Control Center will not launch properly and the user will see an error message.

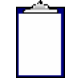

**Note:** These release notes provide information on the Radeon™ display driver only. For information on the ATI Multimedia Center™, HydraVision™, HydraVision Basic Edition, WDM, Remote Wonder™, or the Southbridge/IXP driver, please refer to their respective release notes found at: *https://support.amd.com/*.

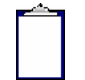

**Note:** HDMI Audio driver is supported on the Windows Vista OS only.

### **AMD Product Support**

The Catalyst™ Vista driver for both the 32bit and 64bit versions of the Microsoft Windows Vista operating system is supported on the following ATI Radeon™ products.

#### **AMD Desktop Product Family Support**

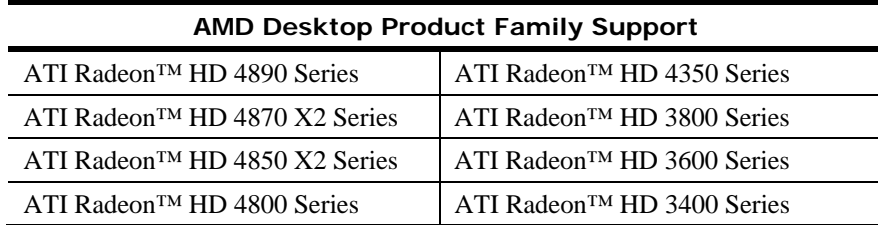

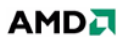

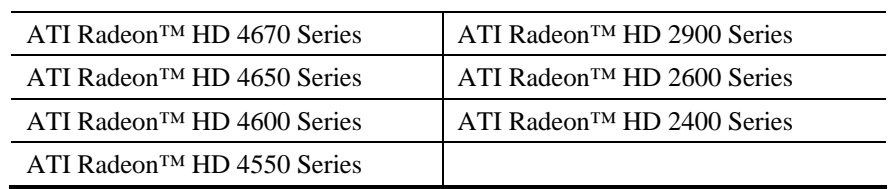

#### **AMD Multimedia Family Product Support**

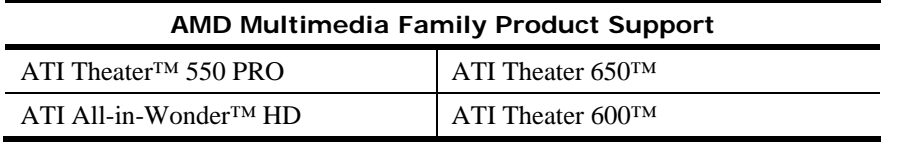

**Note:** ATI All-in-Wonder™ boards operate with AMD's Windows Vista ready display and capture drivers under the Windows Vista operating system. However, the Windows Vista Media Center application does not support TV/Capture functionality provided by the ATI All-in-Wonder™. TV/Capture functionality is qualified to function with Snapstream's BeyondTV 4.6 for Windows Vista. Other third party solutions (such as Arcsoft's Total Media 3) may support TV/Capture with the ATI All-in-Wonder™, but these applications have not been fully tested by AMD.

#### **AMD Chipset Product Support**

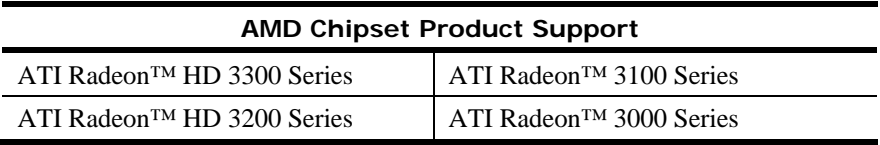

### **Operating Systems Supported**

The latest version of the Catalyst<sup>™</sup> software suite is designed to support the following Microsoft Windows platforms:

- Windows Vista  $(32 \text{ and } 64 \text{ bit versions})$
- $\bullet$  Windows XP Professional
- Windows XP Home Edition
- Windows XP Media Center Edition
- Windows XP Professional x64 Edition
- $\bullet$  Windows 7

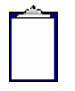

**Note:** When installing the Catalyst™ Vista driver for Windows Vista, the user must be logged on as Administrator or have Administrator rights in order to successfully complete the installation of the Catalyst™ Vista driver.

#### **New Features**

This section provides information on new features found in this release of the **Radeon™**  Display Driver. These include the following:

z *ATI Catalyst™ 9.4 - New ATI OverDrive™ auto-tuning application*

#### **ATI Catalyst™ 9.4 - New ATI OverDrive™ auto-tuning application\***

- ATI Catalyst 9.4 includes a new ATI Overdrive<sup>™</sup> auto-tune application to accurately determine the best over-clocked engine and memory values for ATI Overdrive supported ATI Radeon™ Graphics accelerators
- Designed for the ATI Radeon<sup>™</sup> HD 4000 Series

\* AMD's product warranty does not cover damages caused by over clocking, even when enabled via AMD OverDrive software

#### **Resolved Issues for the Windows Vista Operating System**

This section provides information on resolved issues in this release of the ATI Catalyst™ Software Suite for Windows Vista. These include:

- "World of Warcraft" or "World of Warcraft Wrath of the Lich King": Flickering no longer occurs when Shadow is set to medium/high using CrossFire
- Google Sketchup no longer displays blank screen
- Resolutions above 10 x 7 will now full screen properly for specific HDMI displays
- $\bullet$  Artifacts no longer visible while playing Age of Conan DX10
- VC-1 progressive disc playback no longer exhibits block corruption

#### **Resolved Issues for the Windows XP Operating System**

This section provides information on resolved issues in this release of the ATI Catalyst™ Software Suite for Windows XP. These include:

- The Compute Abstraction Layer (CAL) driver now functions properly under Windows XP
- Overlay Theatre Mode display no longer corrupt after enabling 3D screen saver
- OS Display Settings no longer shows extra resolutions for Component Video

#### **Resolved Issues for the Windows 7 Operating System**

This section provides information on resolved issues in this release of the ATI Catalyst™ Software Suite for Windows 7. These include:

- City of Villains: Display now redraws correctly after changing graphics settings
- Catalyst Control Center: 1080i@30hz and 1080i@25hz Component Video modes can now be applied via Component Video - Advanced aspect

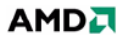

- Custom formats modes can now be applied properly and will be available under "List" All Modes"
- Display profiles will now be restored when displays are swapped while the system sleeps
- WinDVD9 HD playback doesn't cause the desktop to jitter or flicker anymore
- Device Manager no longer displays error during express driver uninstall

#### **Known Issues Under the Windows Vista Operating System**

This section provides information on known issues that may be experienced under the Windows Vista operating system with the latest version of Catalyst™. These include:

- AVIVO converter may fail to convert h.264 avi video to another format
- "Unsupported file formats" error message dialog may occur when selecting H.264, mp4 and VC1 file formats
- "CCC Host application..." error message dialog may occur when cancelling a transcoding process
- Output media file size differs after transcoding multiple times to the same format
- The ATI AVIVO video transcoder does not currently use GPU acceleration under Windows Vista 64-bit edition
- Both LCD and CRT may go blank when hotplugging the CRT to the system, and will not recover until it is switched to discrete GPU
- DVD playback may cause the system to stop responding after resume from S3/sleep
- Frames may be dropped when playing Blu-ray video with PowerDVD8
- "Fan Speed Control" may change to default settings when Crossfire is enabled/disabled
- Audio Control Panel might show the HDTV entry even when unplugged
- Rotation may not work if Aero mode is turned off
- Call of Duty 5: Some corruption may be visible
- Audio Control Panel might not reflect configuration change from 7.1 Audio to Stereo
- Running OpenGL applications in windowed mode on extended desktop may cause the secondary display to go blank for some ASICs
- Catalyst Control Center: On "Available Display Devices" detection page, when selecting the secondary display, the radio button is not greyed out for the monitor already chosen as the main display
- Corruption might be observed in some OGL games with Super Anti-Alias and "Show CrossfireX" enabled on 3-4 display configurations
- Fallout 3 with OUAD Crossfire may flicker at specific resolutions
- Second adapter will run at custom GPU clock values instead of default mininum clock values until a 3D game is launched and exited in full screen mode

### **Known Issues Under the Windows XP Operating System**

The following section provides a summary of open issues that may be experienced under the Windows XP operating system in the latest version of Catalyst™. These include:

- Transcoding a VOB DVD file (18min source file) results in  $2.27$  min output file
- Transcoding falls back to CPU after transcoding to DVD/MPEG2 multiple times in XP
- Media files transcoded using CPU instead of GPU in XP MCE OS
- Garbled text may appears on resume splash screen after hibernation with some ASICs
- OS Display Settings shows extra resolutions for Component Video
- A performance drop may be observed on Enemy Territory Quake Wars, Doom3 and Quake4
- Fan Speed Control is missing in OverDrive5 aspect

#### **Known Issues Under the Windows 7 Operating System**

The following section provides a summary of open issues that may be experienced under the Windows 7 operating system in the latest version of Catalyst™. These include:

- Moving a video clip file across an extended desktop may causes Windows Media player to stop responding on ATI Radeon 31xx, 24xx devices
- Display configuration changes in extended desktop may take longer than normal to apply
- Catalyst Control Center: Advance Color page, when enabling the advanced color settings the preview window may blank out
- Opening Catalyst Control Center may result in an error message when using Dual Adapters with a non-ATI ASIC and ATI ASIC
- Switching amongst Virtual Desktops may cause certain applications on one virtual desktop to move to another virtual desktop
- Catalyst Control Center: Enable dialog reposition does not show on proper monitor when system is configured with 4 displays
- Catalyst Control Center page is missing under OS Display Properties
- Confirmation dialog box might not appear when applying HDTV 720p and 1080i formats; the resolution will be applied automatically
- Catalyst Control Center: At the end of the auto-tuning, it might not report that the process has completed successfully
- Power Cinema may have to be launched twice to start Blu-ray playback
- Moving a video clip across an extended desktop may cause the desktop to flicker or the media player to stop functioning
- Component Video may be missing modes by default
- Device manager mistakenly identifies the adapter as Standard VGA Adapter for some ASICs
- Interlaced modes might not be listed in the "List All Modes" window with HDTV supported DFP panels
- "Yes" and "No" buttons might disappear while moving confirmation windows on desktop during driver installation
- Interlaced modes might not be applied on HDTV supported DFP panels even when forced via Catalyst Control Center
- Restricting the maximum refresh rate and resolution via Catalyst Control Center may fail to apply
- Changes to display resolutions may fail to apply for Component Video and S-Video
- Catalyst Control Center: Image Scaling settings might not be applied
- Avivo Video Converter option is not available for Windows 7

## **Installing the Catalyst™ Vista Software Driver**

For further information and general help on software driver installation, game issues, and more, visit *[AMD Customer Care](http://support.amd.com/)*.

Installation information can be found at: *[How to Install Your ATI Product](http://support.amd.com/us/kbarticles/Pages/737-20870HowtoInstallYourATIProduct.aspx)*.

#### **Catalyst™ Crew Driver Feedback**

This driver release incorporates suggestions received through the Catalyst™ CREW [Driver Feedback program. To provide us with your feedback, visit](http://www.amdsurveys.com/se.ashx?s=5A1E27D27E29B0E3) *Catalyst™ Crew Driver Feedback*.